## Assist7

## Assist印刷で画地の情報を反映 させて印刷

2020年5月25日作成

## Assist印刷の「詳細設定」をクリック

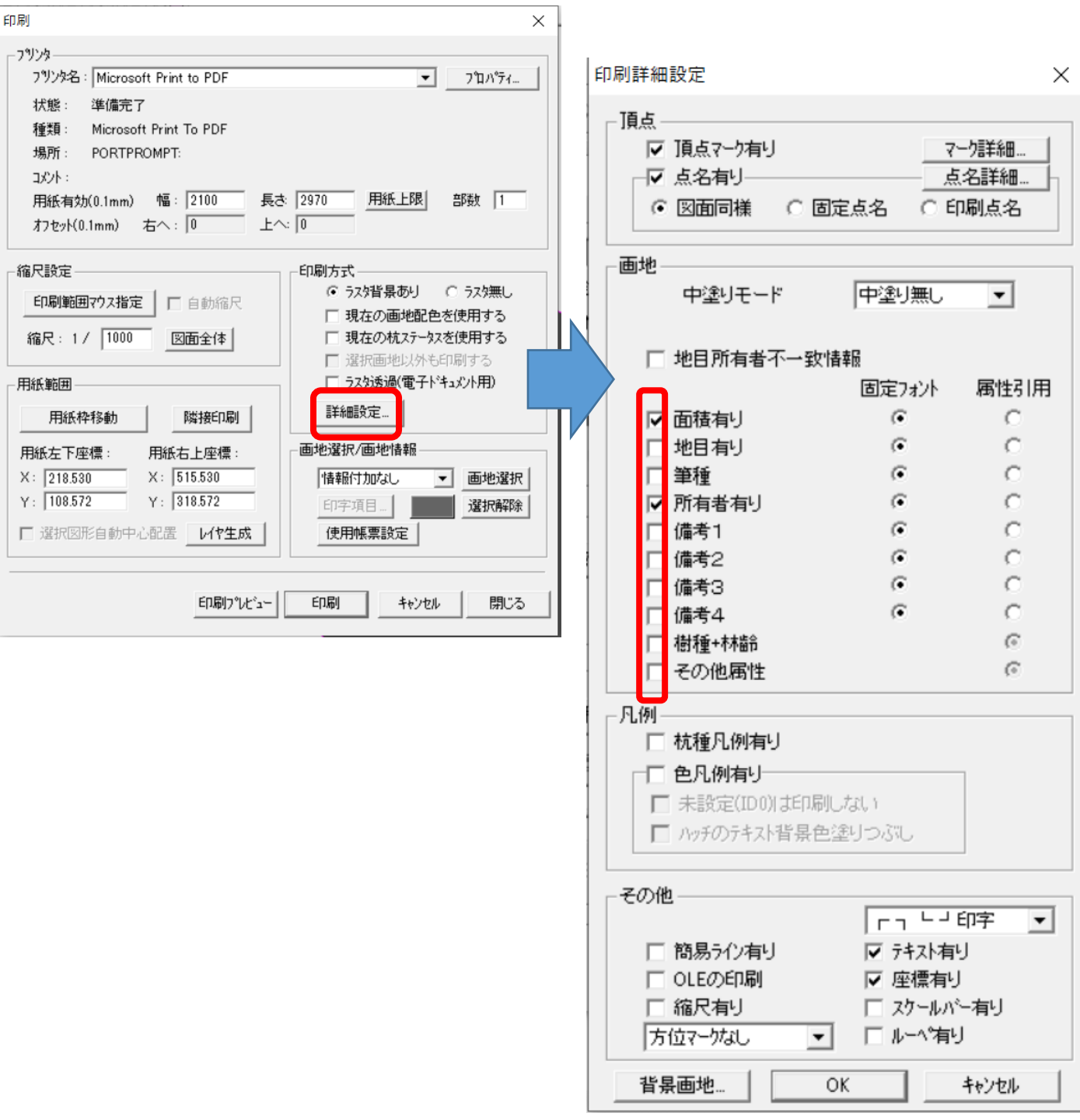

## 印刷詳細設定のチェック欄に☑を入れる と反映、非反映が出来ます